- 13 ISBN 9787115305305
- 10 ISBN 7115305307

出版时间:2013-5

页数:282

版权说明:本站所提供下载的PDF图书仅提供预览和简介以及在线试读,请支持正版图书。

## www.tushu000.com

## $22 \t14$ 5 8 Word e to the excel of the Excel Excel Excel Excel  $\,$  Excel ;第15~16章主要介绍幻灯片的制作,包括制作新员工培训幻灯片和个人年终总结发言幻灯片等; 第17章主要介绍Outlook的使用方法;第18~22章主要介绍如何利用网络辅助办公、办公设备的使用方 17 Outlook 18 22<br>Office Office 2010 DVD  $\rm DVD$  16

word excel excels a research  $\alpha$  Excel

## $\degree$  , and the set of  $\degree$   $24$  ,  $\degree$

 $1$   $0011.1$   $0021.1.1$   $0021.1.2$  $0021.1.3$   $0031.1.4$   $0031.1.5$   $0031.1.6$   $0041.1.7$  $0.041.2$   $0.041.2.1$   $0.041.2.2$   $0.051.2.3$  $0.24$   $0.061.25$   $0.061.26$   $0.071.27$   $0.07$  $\text{O}07$  2  $\text{O}092.1$   $1- \text{O}102.1.1$  $0102.1.2$   $0112.1.3$   $0122.1.4$   $0142.1.5$  $0152.2$   $2- 0162.21$   $0162.2.2$  $0172.23$   $0172.3$   $3$   $3$   $3$   $0182.31$  $0182.32$   $0182.33$   $0192.34$  $0192.35$   $0202.36$   $0202.36$   $0212.37$  $0222.38$   $0232.39$   $0252.4$   $4$   $4$  $0262.4.1$   $0262.4.2$   $027$  $028$  3  $0293.1$   $1$   $1$   $0303.1.1$   $0303.1.2$  $0303.1.3$   $0303.1.4$   $0323.1.5$  $0323.2$   $2- 0333.3$   $3- 0353.31$  $0353.32$   $0363.3.3$   $0373.3.4$   $0393.4$  $4 \rightarrow$  0403.5  $5 \rightarrow$  040  $0454.1$   $0464.2$   $1- 0464.3$   $2$  $\frac{3}{4}$  0474.4 3—— 办公软件 050高手私房菜 052第5章 用Word制作月末总结报告 0535.1 实例1——认识Word  $2010$   $0545.2$   $2$ — "  $78.2$   $0565.2.1$   $0565.2.2$  $\frac{0565.3}{0585.5}$  3——  $\frac{0575.4}{0575.4}$  4——  $5$ —— 0595.6 6——  $0505.6$  6——  $0305.61$   $0305.62$  $061563$   $061563$   $061564$   $062$ 064 6 Word 0656.1 1—— " " 0666.2  $2$ —— 0666.3 3——  $0676.31$   $0676.32$   $0686.4$   $4$ —  $0686.41$   $0686.4.2$   $0696.4.3$  $0.0696.44$   $0.7065$   $5$   $0.7165.1$  $0716.52$   $0726.6$   $6- 0726.61$   $0736.6.2$  $0736.7 \t 7$ —— $\t 0746.7.1 \t 0746.7.2$  $076$  076 7 Word 0777.1 1——  $0787.1.1$   $0787.1.2$   $0797.1.3$   $0807.1.4$  $0807.2$  2——  $0817.2.1$   $0817.2.2$  $0827.3$  3——  $0847.4$  4—— $0857.41$ Q857.4.2 COS57.4.3 COS57.4.3 COS57.4.3  $5$ —— 0867.6 6—— 0867.6.1 0877.6.2  $0877.63$   $0877.7$   $7$   $0887.7.1$   $0887.7.2$  $0897.8$  8—— $0897.81$   $0897.82$  $\Omega$  0917.8.3  $\Omega$   $\Omega$   $\Omega$   $\Omega$  8 Word  $0.09381 \t 1$ —— $0.9482 \t 2$ —— $0.94821$  $0.05822$  0968.3  $3$ ——  $0.06831$  $0.0068.32$   $0.0068.33$   $0.0068.3.4$   $0.0988.4$   $4$ —  $1018.4.1$   $1018.4.2$   $1028.4.3$   $1028.4.4$  $1038.5$   $5$ — $1048.6$   $6$ — $1068.7$ 7—— 107 107 9 Excel 1099.1 1—— Excel 2010 1109.2 2—— 1119.2.1 1119.2.2

 $1119.23$   $1129.24$   $1129.25$  $1139.3$   $3- 1139.4$   $4- 1149.5$  $5$ —— $1159.5.1$   $1159.5.2$  $1159.53$  1169.6  $6 1169.61$  $1169.62$  1179.6.3  $1179.7$  7  $-$  1179.7.1 1189.7.2 1189.7.3 1189.7.4  $1199.8$  8——  $1209.81$   $1209.82$   $1219.83$  $1219.84$  1229.9 9——  $123$  124 10  $\text{Excel}$  12510.1  $\text{''}$  12610.2 1——  $12610.21$   $12610.2.2$   $12710.2.3$  $12810.3$   $2- 12810.31$   $12810.32$   $12910.4$ 实例3——使用SmartArt图形和形状 13210.4.1 插入SmartArt图形 13210.4.2 设置SmartArt图形 13310.4.3 SmartArt 13410.4.4 13510.5 4——  $13510.51$   $13510.5.2$   $13610.5.3$ 13610.5.4 13710.5.5 13710.5.6 13710.5.6 13810.5.7 13810.5.8 139 140 11 Excel  $14111.1$   $*$   $14211.2$   $1- 14211.3$   $2- 14311.4$   $3- 14411.41$   $14411.42$ 14511.4.3 14511.4.4 14611.5 4—— 14611.5.1 14711.5.2 14711.5.3 14811.5.4 14911.5.5 14911.5.6 15011.5.7 15111.6 5—— 15211.6.1 15211.6.2 15311.6.3 153 154 12 Excel 15512.1 1—— 15612.1.1  $15612.1.2$   $15712.1.3$   $15812.2$   $2- 15912.21$   $15912.2.2$   $15912.2.3$  $161123$  3—— 16412.3.1 16412.3.2  $164124 \t 4—165125 \t 5—165$ 166 13 Excel 16713.1 1—— 16813.1.1 16813.1.2 16913.1.3 17113.2 2  $\frac{3.1731321}{1731321}$  17313.2.2 17413.2.3 化数据透视图 175高手私房菜 176第14章 用Excel分析学生成绩表 17714.1 实例1——设置数据的  $17814.1.1$   $17814.1.2$   $17914.1.3$  $179142 \t 2$   $2$   $180142.1 \t 180142.2 \t 181142.3$ 18214.2.4 18214.2.5 18314.3 3—— 18514.3.1  $18514.32$   $18614.33$   $18714.4$   $4$   $4$ 18714.4.1 18814.4.2 18814.4.3 18914.5 18914.5  $5 -$  19014.5.1  $19014.51$   $19014.52$   $19114.53$  $19214.54$  19214.6 6—— 1936 1941.5  $19515.1 \t 1---$  PowerPoint 2010  $19615.2 \t 2---$ 19715.3 3—— 19715.3.1 19715.3.2 19815.4  $4$ —— 19915.5  $5$ —— 19915.5.1 20015.5.2  $2001553$   $2011554$   $202156$   $6$   $2021561$   $2021562$   $204157$   $7$   $20515.8$  8——  $20515.9$  9——  $20515.10$ 10—— PPT 20715.10.1 20815.10.2 20815.10.2 20815.11 11——  $209$  210 16 21116.1 1——  $212161.1$   $212161.2$   $21216.2$   $2$ —  $21316.21$   $21316.2.2$   $21316.2.3$   $21416.2.4$  $214163 \t 3$ —— $2151631 \t 2151632$ 

 $21616.33$   $21616.3.4$   $21716.4$   $4$   $4$   $4$  $217164.1$   $217164.2$   $218164.3$   $21816.5$ 5—— SmartArt 21816.5.1 SmartArt 21916.5.2 SmartArt 21916.6 6—— 22016.6.1 22016.6.2  $220167$   $7$   $7$   $221168$   $8$   $8$   $9$   $9$   $9$   $9$   $9$   $2116.81$  $221168.2$   $221168.3$   $222168.4$   $22216.9$   $9 -$  22216.9.1 22316.9.2  $\frac{22316.92}{22316.93}$  $22416.94$   $22416.10$   $10$   $10$   $22416.11$   $11$  $22516.12 \t 12$ —— $22616.12.1 \t 22616.12.2$  $22616.123$   $22716.12.4$   $227$ 手私房菜 228第17章 使用Outlook收发邮件 22917.1 实例1——了解Outlook的工作界面 23017.2 2—— 23017.2.1 23117.2.2 23117.3 3—  $-$  23217.4 4—— 23317.5 5—— 23417.6 6——  $23517.7 \t 7$ —— $235$   $236$  18 1—— IE 23818.2 2—— 23818.3 3——  $23918.31$   $23918.3.2$   $23918.3.3$   $24218.4$   $4$   $4$   $4$  $24218.4.1$   $24218.4.2$   $24218.4.2$   $24318.5$   $5$   $24418.51$   $24418.52$   $24418.6$   $6$   $24518.7$  7—— QQ  $24518.8$  8——  $246$   $246$   $19$   $24719.1$   $1$   $1$   $24819.2$   $2- 25119.3$   $3- 25219.4$ 4—— U 25319.4.1 U 25319.4.2 U  $25319.4.3$  U  $25419.5$   $5$ —  $256$  256  $20$  Office 2010 --  $25720.1$  1-—使用Excel增强盒子绘制斜线表头 25820.2 实例2——使用Excel增强盒子选择最大单元格 25820.3 实例3——使用OfficeTab在Word中加入标签 25920.4 实例4——转换PPT为Flash动画 261高手私房 262 21 Office 2010 ——Office 26321.1 1——Word Excel 26421.1.1 Word Excel 26421.1.2 Word Excel 26421.2 2 ——Word与PowerPoint之间的协作 26521.2.1 在Word中调用PowerPoint演示文稿 26521.2.2 在Word中调用单张幻灯片 26621.3 实例3——Excel与PowerPoint之间的协作 26621.3.1 PowerPoint Excel 26621.3.2 PowerPoint Excel 26721.4 4— —Outlook与其他组件之间的协作 267高手私房菜 270第22章 Office的跨平台应用——使用手机移  $27122.1$  iPhone(iOS)  $27222.1.1$  iPhone  $27222.1.2$  $27322.2$  27422.2.1  $27522.22$  $27622.23$   $27722.3$   $27722.3$ 27722.3.2 27822.4 27922.5 (iPad) Word 280 282

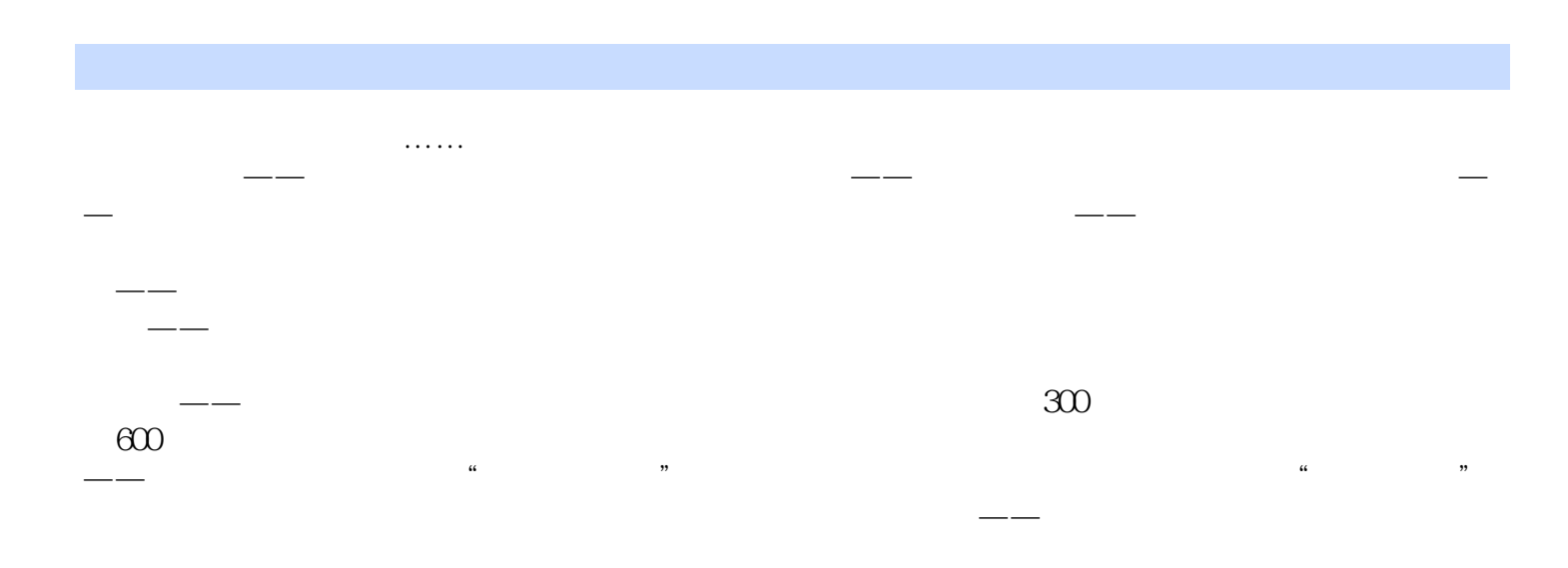

本站所提供下载的PDF图书仅提供预览和简介,请支持正版图书。

:www.tushu000.com